## MISSING COMPONENTS PROCEDURE

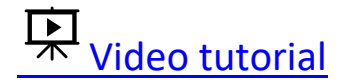

## Received from Patron (Book drop or Circ desk): Do not Checkin / Contact patron

- 1. Comply with pop up messages when checking in items, checking that the item is complete and pop-up messages matches the item that you have.
- 2. If the item is incomplete, **Choose "No" when asked "Checkin Item?"** as shown below

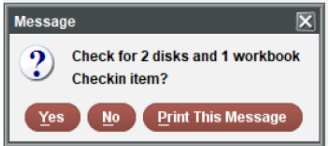

- 3. The incomplete item should remain checked out to the patron until complete.
- 4. The library where the item was returned will make contact with the patron within 24 hours to recover the missing items.
- **5.** When the item status changes to "billed", return the item to the owning library.

## Received in Delivery Missing Parts: Do not Checkin / Return to Library

- 1. Comply with pop up messages when checking in items, checking that the item is complete and the pop up messages matches the item that you have.
- 2. If the item is incomplete **Choose "No" when asked "Checkin Item?"** as shown below**.**

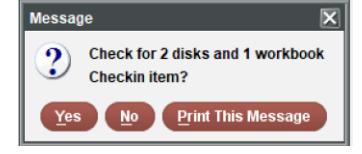

- 3. In the search holds function, scan the item barcode
- 4. Choose "Record" Make note of the following information:
	- o Current itype code and name. Example: 54 Long Loan DVD
	- $\circ$  3 letter code of the login listed after "In Transit from" Example "In Transit from **CAR**staff"

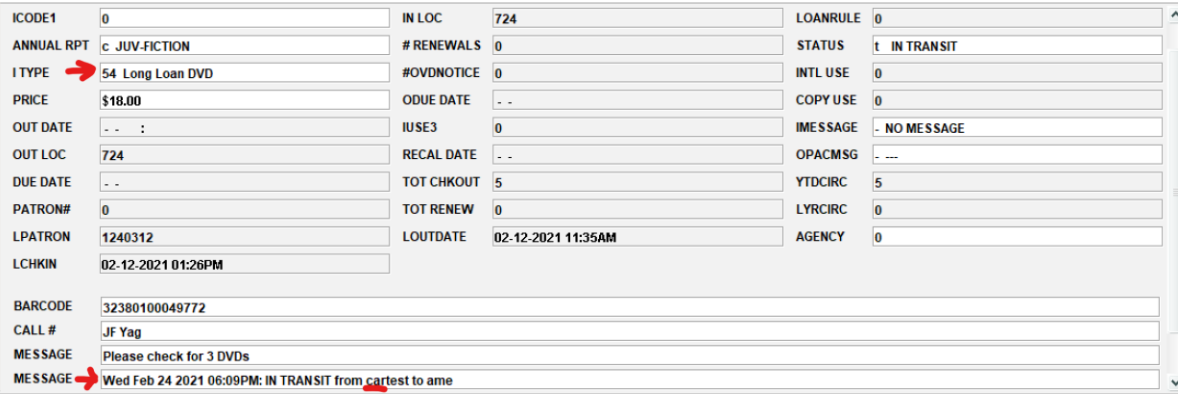

**5.** Insert " m- message" and type a message like the one below, with the correct info from your example. You can move the insert window so you can see both of the fields you need.

Example: **Sent from CAR with missing disc-itype=54 Long Loan DVD-replace itype when disc is recovered. Include date and your log-in initials**

**6.** Change itype to 110 – Return to Sender

The easiest way to change this is to click the numeric code in the field and scroll to the end.

7. Choose "Item Leve-Hold", select your patron's hold, and click "Transfer Holds"

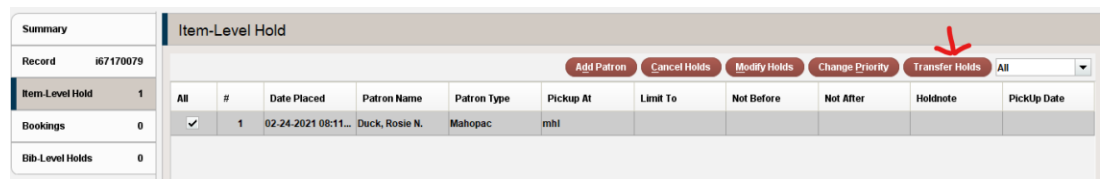

8. Transfer your hold back to the title level. The record in the drop down box must begin with the letter "b" **Click OK**

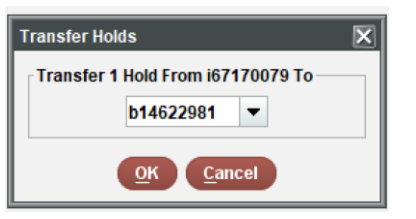

- 9. In item level hold, click "Add Patron"
- 10. Search by name for "returnto" plus the library 3 letter code from step 3.

Example : returntocar

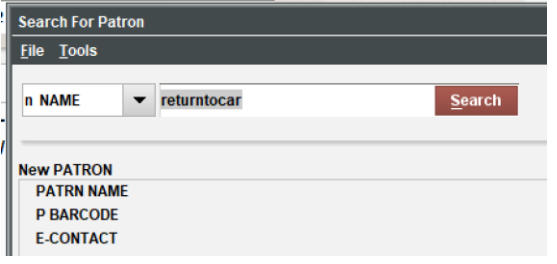

11. Add a hold note

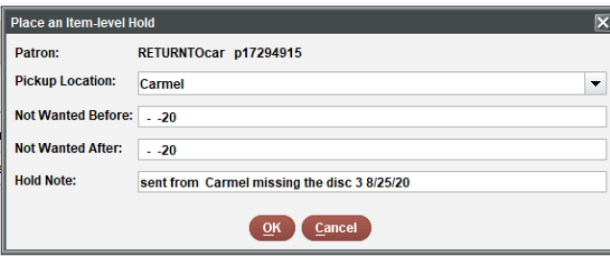

12. Scan the item in **Check in**. It will be set in-transit back to the library that sent it.

\*Records have been created for each library for this purpose. To find the right record, search for RETURNTO and the library's [three-letter code.](http://midhudson.org/wp-content/uploads/2013/04/librarycodes.pdf) For example: RETURNTOcar to return an item to Carmel. These records should only be used to return items to the sending library.

When the RETURNTO library receives the item, the library should:

- 1. Scan the item in Checkin
- 2. Read the pop-up message and note why the item was returned.
- 3. View the item record. Note the last patron's information.
- 4. Check the item out to the RETURNTO library. This will lead to the item eventually being billed to the library that erroneously checked-in the item if the missing component is not returned.
- 5. Contact the last patron within 24 hours alerting them that the item they returned was incomplete and asking them to return the missing part.
- **6.** When the item status changes to "billed", return the item to the owning library.

## When missing parts are returned and the item is complete

- 1. Scan the item in search holds
- 2. Verify that the parts are complete by matching the number of parts to the message that says "check for…"
- 3. If all parts are there Change the itype back to the original itype noted in the RETURN message
- 4. Delete the message that was included to describe the missing component (right click on message-choose delete).
- 5. Check in the item to update status and fill possible holds.

Approved: February 18, 2021 DA Compliance by: April 1, 2021